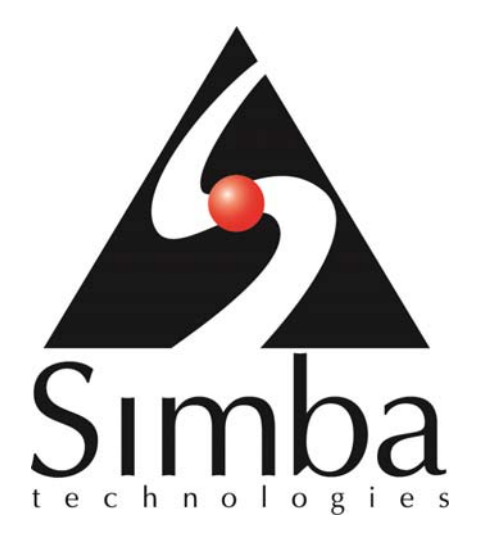

# **Enabling the Simba MDX Provider for Oracle OLAP in SAP BusinessObjects Voyager XI 3.0 and XI 3.1**

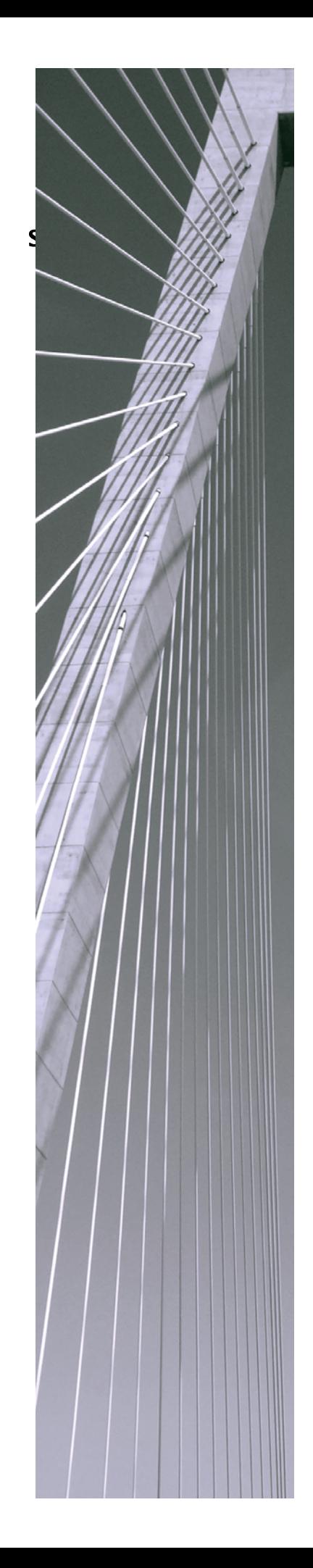

#### **Copyright ©2012 Simba Technologies Inc. All Rights Reserved.**

Information in this document is subject to change without notice. Companies, names and data used in examples herein are fictitious unless otherwise noted. No part of this publication, or the software it describes, may be reproduced, transmitted, transcribed, stored in a retrieval system, decompiled, disassembled, reverse-engineered, or translated into any language in any form by any means for any purpose without the express written permission of Simba Technologies Inc.

#### **Simba Trademarks**

Simba, the Simba logo, SimbaEngine, SimbaEngine C/S, SimbaODBC, SimbaClient, SimbaEngine SDK and SimbaODBC are registered trademarks of Simba Technologies Inc. All other trademarks and/or servicemarks are the property of their respective owners.

**Simba Technologies Inc.** 

938 West 8<sup>th</sup> Avenue Vancouver, BC Canada V5Z 1E5 Tel. +1.604.633.0008 Fax. +1.604.633.0004 www.simba.com

**Printed in Canada** 

V0.6: 2012-09-26

#### **Table of Contents**

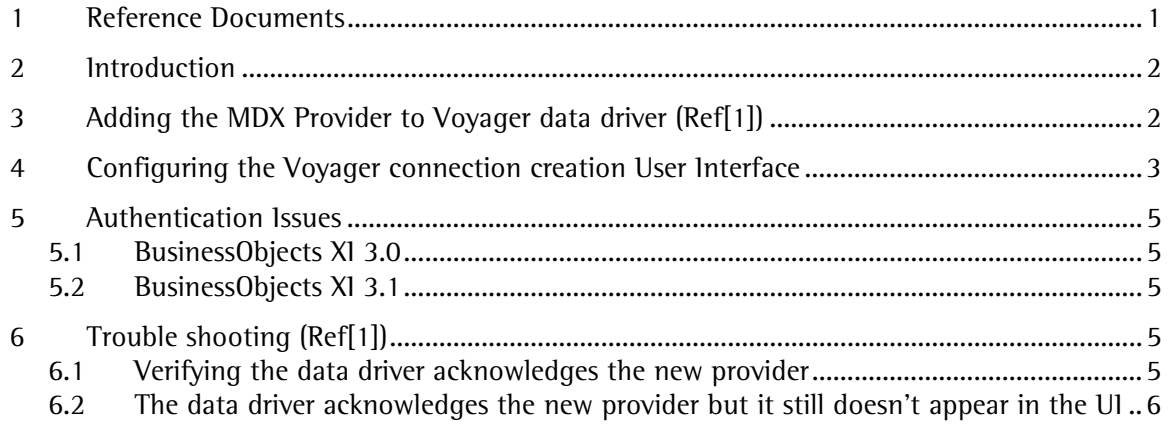

## 1 Reference Documents

SAP SDN documentation: http://wiki.sdn.sap.com/wiki/display/BOBJ/Enabling+Unsupported+ODBO+providers+- +Voyager+XI+3.0+and+XI+3.1

### 2 Introduction

The paper is targeted at SAP BusinessObjects XI users who wish to use SAP BusinessObjects Voyager with the Simba MDX Provider for Oracle OLAP.

As SAP BusinessObjects XI does not officially support the Simba MDX Provider for Oracle OLAP ODBO (OLE DB for OLAP) component, the techniques here are for exploratory purposes only.

In order to have another provider show up in the list of the providers, changes must be made to the Business Objects Enterprise Suite server. The following section describes these changes.

### 3 Adding the MDX Provider to Voyager data driver (Ref[1])

The data driver is informed of the MDX for Oracle OLAP ODBO provider by entering a registry setting specifically for the Oracle MDX Provider:

```
[HKEY_LOCAL_MACHINE\SOFTWARE\Business Objects\Suite 12.0\MDA\ODBO] 
"SupportedProviders"="OracleMdxProvider.4"
```
The contents of the *SupportedProviders* registry entry is a semi-colon separated list of the versioned provider names for the ODBO providers that the data driver needs to acknowledge. This means if you are using a version of the Simba MDX Provider for Oracle OLAP that is not 4.x, the registry setting shown above should use the major version number you are using, not 4.

Similarly, if Voyager is also required to access Microsoft Analysis Services 2000 (in addition to the Simba MDX provider for Oracle OLAP), then the entry would look like this:

```
[HKEY_LOCAL_MACHINE\SOFTWARE\Business Objects\Suite 12.0\MDA\ODBO] 
"SupportedProviders"="OracleMdxProvider.4;MSOLAP.8"
```
Note that the above registry settings also govern the providers available to Web Intelligence.

# 4 Configuring the Voyager connection creation User **Interface**

Voyager end-users can only interact with the ODBO providers that are listed in the Voyager user interface. The user interface displays drivers that are obtained by intersecting a list of providers from the data driver (see previous section), and the providers mentioned in a configuration file. Also, the configuration file determines what type of dialog to present for which providers.

The configuration file is an XML file. This XML file is packaged along with other Java classes in a JAR file (Java package) called *VoyagerClient.jar*, and it resides on the BusinessObjects XI server.

This JAR file is located (for a default installation of BusinessObjects Enterprise using Tomcat as the web application server) here:

```
C:\Program Files\Business Objects\Tomcat55\webapps\VoyagerClient\WEB-
INF\lib
```
A JAR file has the same format as a ZIP file. Therefore, you can read, update or re-create a JAR file the same way you would with a ZIP file.

The XML file, within this JAR file, is called *providerConfig.xml*, and it is located at the following path:

com/businessobjects/multidimensional/cmc/connection/model/provider

The contents of the XML file may look similar to the following:

```
<?xml version="1.0"?> 
<config>
```
<provider name="Hyperion Essbase"

 type="com.businessobjects.multidimensional.cmc.connection.model.p rovider.essbase.EssbaseProvider"

 builder="com.businessobjects.multidimensional.cmc.connection.mode l.provider.essbase.EssbasePropertyWidgetBuilder"/>

<provider name="MSOLAP.2,MSOLAP.3,MSOLAP.4"

 type="com.businessobjects.multidimensional.cmc.connection.model.p rovider.microsoft.MSASProvider"

 builder="com.businessobjects.multidimensional.cmc.connection.mode l.provider.microsoft.MSASPropertyWidgetBuilder"/>

<provider name="IBMCS"

 type="com.businessobjects.multidimensional.cmc.connection.model.p rovider.ibm.IBMProvider"

 builder="com.businessobjects.multidimensional.cmc.connection.mode l.provider.ibm.IBMPropertyWidgetBuilder"/>

<provider name="sapbw\_bapi"

 type="com.businessobjects.multidimensional.cmc.connection.model.p rovider.sap.SAPProvider"

 builder="com.businessobjects.multidimensional.cmc.connection.mode l.provider.sap.SAPPropertyWidgetBuilder"/>

<provider name="EPMMDX.4"

 type="com.businessobjects.multidimensional.cmc.connection.model.p rovider.microsoft.EPMMDXProvider"

 builder="com.businessobjects.multidimensional.cmc.connection.mode l.provider.microsoft.MSASPropertyWidgetBuilder"/>

<provider name="Cartesis"

 type="com.businessobjects.multidimensional.cmc.connection.model.p rovider.microsoft.CartesisProvider"

```
 builder="com.businessobjects.multidimensional.cmc.connection.mode
l.provider.microsoft.MSASPropertyWidgetBuilder"/> 
</config>
```
To add the Simba MDX Provider for Oracle OLAP, append the following lines between *<config>*  $\langle \mathit{confiq} \rangle$  tags as shown below:

<config>

…

<provider name="OracleMdxProvider.4"

 type="com.businessobjects.multidimensional.cmc.connection.model.p rovider.microsoft.EPMMDXProvider"

 builder="com.businessobjects.multidimensional.cmc.connection.mode l.provider.microsoft.MSASPropertyWidgetBuilder" />

…

</config>

Similar to the *SupportedProviders* registry key discussed earlier in section 3, the value of the Provider Name tag above needs to contain the versioned name of the Simba MDX Provider for Oracle OLAP. This means if you are using a version of the Simba MDX Provider for Oracle OLAP that is not 4.x, the Provider Name tag shown above should use the major version number you are using, not 4.

## 5 Authentication Issues

### 5.1 BusinessObjects XI 3.0

When creating and using a connection, you are required to provide at least the user name. However, if you use windows authentication, providing a user name and/or password will cause the connection to fail. This is an issue with Voyager Connections that is resolved in XI 3.1 version.

The only authentication method that works properly with XI 3.0 is SSO (or Windows Integrated) authentication. Therefore, the Oracle server with OLAP Option needs to be configured for Windows integrated authentication.

#### 5.2 BusinessObjects XI 3.1

When creating a Voyager connection, always use *Prompt* or *SSO* (single sign-on, or Windows Integrated authentication) as authentication methods. The User Specified method has created problems during our testing with BusinessObjects XI 3.1 Voyager. This issue may be resolved in the future releases of this product.

# 6 Trouble shooting (Ref[1])

### 6.1 Verifying the data driver acknowledges the new provider

You can use logging to verify that the data access component has acknowledged the provider as a supported provider. Add the following key to the registry:

```
[HKEY_LOCAL_MACHINE\SOFTWARE\Business Objects\Suite 12.0\MDA\Log\ 
MODULES\ODBOSHAREDUTILITIES] 
"Verbosity"=dword:0000000a
```
In the log file, there should now be information about which ODBO providers the data driver supports. To locate the log, look for a registry key similar to the following:

```
[HKEY_LOCAL_MACHINE\SOFTWARE\Business Objects\Suite 12.0\MDA\Log] 
"LogFile"="C:\\Program Files\\Business Objects\\BusinessObjects 
Enterprise 12.0\\Logging\\MDA.log"
```
The location and name of the log file will be indicated by the contents of the *LogFile* entry. For example, the following line from the log indicates a supported provider:

```
Wed Aug 20 10:53:05.968: ODBOSHAREDUTILITIES: ODBOPROVIDERENUMERATOR: 
Found Provider: MSOLAP - Microsoft OLE DB Provider for Analysis 
Services 9.0
```
However, the following indicates an unsupported provider:

Wed Aug 20 10:53:05.978: ODBOSHAREDUTILITIES: ODBOPROVIDERENUMERATOR: Found unsupported provider: ORACLEMDXPROVIDER - A Brand New ODBO provider

If the Provider appears in the above way, check that you have entered the versioned provider name correctly into the registry as explained above.

#### 6.2 The data driver acknowledges the new provider, but it still doesn't appear in the UI

Even if the XML file has been updated correctly, sometimes the web application server uses a cached version of the jar file and the new provider will not show up in the UI. To try and prevent this from occurring, make sure there are no versions of the *VoyagerClient.jar* file around, even with different names, or directory structures corresponding to unzipped jar files in the directory where *VoyagerClient.jar* lives.

If the problem persists, remove *VoyagerClient.jar* completely, start the web application server and navigate to the Voyager connections page in the CMC. An error should be displayed as the VoyagerClient.jar cannot be found. Now stop the web application server, put VoyagerClient.jar with the amended XML back in the correct directory and restart the web application server.